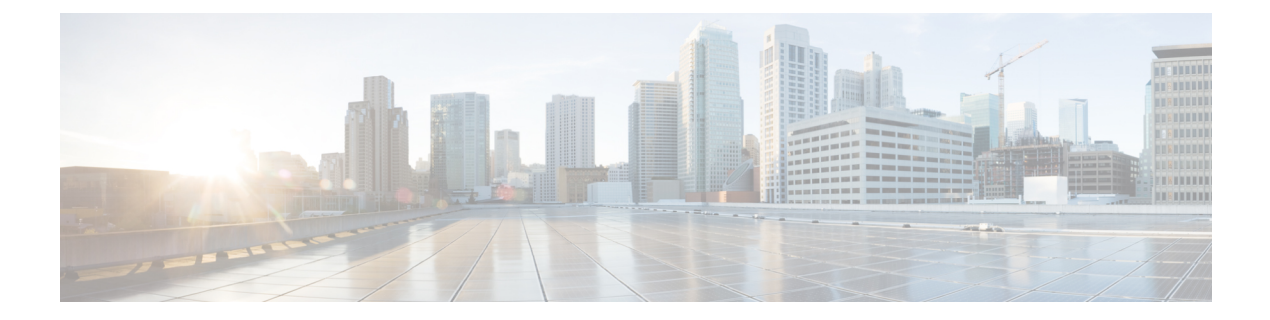

# 管理の概要

- Cisco Unified CM の管理概要 (1 ページ)
- オペレーティング システムの管理の概要 (2ページ)
- Cisco Unified Serviceability の概要 (5ページ)
- Cisco Unified Reporting の概要 (6ページ)
- ディザスタ リカバリ システムの概要 (7 ページ)
- 一括管理ツールの概要 (7 ページ)

## **Cisco Unified CM** の管理概要

Cisco Unified CM の管理は、Cisco Unified Communications Manager の主要な管理および設定イン ターフェイスとなる、Webベースのアプリケーションです。Cisco UnifiedCMの管理を使用して、 一般的なシステム コンポーネント、機能、サーバ設定、コール ルーティング ルール、電話機、 エンド ユーザ、メディア リソースなど、システムの幅広い項目を設定できます。

#### 設定メニュー

Cisco Unified CM の管理の設定ウィンドウは、以下のメニューで編成されています。

- [システム(System)]:このメニューに分類されている設定ウィンドウを使用して、一般的な システム設定(サーバ情報、NTP設定、日時グループ、リージョン、DHCP、LDAP統合、エ ンタープライズ パラメータなど)を構成します。
- [コール ルーティング(Call Routing)]:このタブに分類されている設定ウィンドウを使用し て、Cisco Unified Communications Manager によるコールのルーティング方法に関連する項目 (ルート パターン、ルート グループ、ハント パイロット、ダイヤル ルール、パーティショ ン、コール サーチ スペース、電話番号、変換パターンなど)を設定します。
- [メディア リソース(Media Resources)]:このタブに分類されている設定ウィンドウを使用 して、メディアリソースグループ、会議ブリッジ、アナンシエータ、トランスコーダなどの 項目を設定します。
- [拡張機能(AdvancedFeatures)]:このタブに分類されている設定ウィンドウを使用して、ボ イスメールパイロット、メッセージ受信、コール制御エージェントプロファイルなどの機能 を設定します。
- [デバイス(Device)]:このタブに分類されている設定ウィンドウを使用して、電話機などの デバイス、IP Phone サービス、トランク、ゲートウェイ、ソフトキー テンプレート、SIP プ ロファイルを設定します。
- [アプリケーション(Application)]:このタブに分類されている設定ウィンドウを使用して、 Cisco Unified JTAPI、Cisco Unified TAPI、Cisco Unified Real-Time Monitoring Tool などのプラ グインをダウンロードおよびインストールします。
- [ユーザ管理(User Management)]:[ユーザ管理(User Management)] タブに分類されている 設定ウィンドウを使用して、システムのエンドユーザおよびアプリケーションユーザを設定 します。
- [一括管理(Bulk Administration)]: 一括管理ツールを使用して、多数のエンド ユーザやデバ イスを同時にインポートおよび設定します。
- [ヘルプ(Help)]:このメニューをクリックすることで、オンライン ヘルプ システムにアク セスできます。 オンライン ヘルプ システムには、システム上の各種設定ウィンドウの設定 を構成する際に役立つドキュメントが含まれています。

# オペレーティング システムの管理の概要

[Cisco Unified Communications オペレーティング システムの管理(Cisco Unified Communications Operating System Administration)] を使用して、オペレーティング システムの設定と管理、および 以下の管理タスクを実行します。

- ソフトウェアとハードウェアのステータスを確認する
- IP アドレスを確認および更新する
- 他のネットワーク デバイスに ping を送信する
- NTP サーバを管理する
- システム ソフトウェアおよびオプションをアップグレードする
- ノードのセキュリティを管理する(IPSec や証明書を含む)
- リモート サポート アカウントを管理する
- システムを再起動する

#### オペレーティング システムのステータス

以下のものを含め、各種のオペレーティングシステムコンポーネントのステータスを確認できま す。

- クラスタおよびノード
- ハードウェア
- ネットワーク
- システム
- インストールされているソフトウェアとオプション

#### オペレーティング システムの設定

オペレーティング システムの次の設定を表示し、更新できます。

- [IP]:アプリケーションのインストール時に入力した IP アドレスおよび DHCP クライアント の設定を更新します。
- [NTP サーバの設定(NTP Server Settings)]: 外部 NTP サーバの IP アドレスの設定、および NTP サーバの追加を行います。
- [SMTP 設定(SMTP settings)]:オペレーティング システムが E メール通知の送信に使用す る Simple Mail Transfer Protocol (SMTP) ホストを設定します。

#### オペレーティング システムのセキュリティ設定

セキュリティ証明書および IPsec の設定を管理できます。[セキュリティ(Security)] メニューで は、次のセキュリティ オプションを選択できます。

- [証明書の管理 (Certificate Management) ]: 証明書および証明書署名要求 (CSR) を管理しま す。証明書の表示、アップロード、ダウンロード、削除、および再作成を行うことができま す。[証明書の管理(Certificate Management)]を使用して、ノード上の証明書の有効期限をモ ニタすることもできます。
- [IPsec の管理(IPsec Management)]: 既存の IPsec ポリシーの表示や更新、新規の IPsec ポリ シーとアソシエーション設定を行います。

#### ソフトウェアのアップグレード

オペレーティングシステムで実行中のソフトウェアバージョンをアップグレードしたり、特定の ソフトウェア オプション(Cisco Unified Communications オペレーティング システム ロケール イ ンストーラ、ダイヤル プラン、TFTP サーバ ファイルなど)をインストールできます。

[インストール/アップグレード(Install/Upgrade)] メニュー オプションで、ローカル ディスクま たはリモートサーバからシステムソフトウェアをアップグレードできます。アップグレードした ソフトウェアは非アクティブなパーティションにインストールされ、その後でシステムの再起動 とパーティションの切り替えができます。これにより、システムで新しいソフトウェア バージョ ンが実行されます。詳細については、[http://www.cisco.com/c/en/us/support/unified-communications/](http://www.cisco.com/c/en/us/support/unified-communications/unified-communications-manager-callmanager/products-installation-guides-list.html) [unified-communications-manager-callmanager/products-installation-guides-list.html](http://www.cisco.com/c/en/us/support/unified-communications/unified-communications-manager-callmanager/products-installation-guides-list.html) にある『*Cisco Unified Communications Manager* アップグレードガイド』を参照してください。

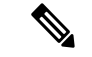

Cisco Unified Communications オペレーティング システムのインターフェイスと CLI に含まれるソ フトウェア アップグレード機能を使用して、すべてのソフトウェアのインストールとアップグ レードを実行する必要があります。このシステムでアップロードおよび処理できるソフトウェア は、シスコによって承認されたものだけです。サードパーティー製または Windows ベースのソフ トウェア アプリケーションはインストールまたは使用できません。 (注)

#### サービス

このアプリケーションでは、次のオペレーティング システム ユーティリティを使用できます。

• ping: 他のネットワーク デバイスとの接続を確認します。

• リモート サポート:シスコのサポート担当者がシステムへのアクセスに使用できるアカウン トを設定します。このアカウントは、指定した日数が経過すると自動的に失効します。

#### **CLI**

CLI には、オペレーティング システムからアクセスすることも、サーバへのセキュア シェル接続 を使用してアクセスすることもできます。詳細については、[http://www.cisco.com/c/en/us/support/](http://www.cisco.com/c/en/us/support/unified-communications/unified-communications-manager-callmanager/products-maintenance-guides-list.html) [unified-communications/unified-communications-manager-callmanager/products-maintenance-guides-list.html](http://www.cisco.com/c/en/us/support/unified-communications/unified-communications-manager-callmanager/products-maintenance-guides-list.html) にある『*Cisco Unifed Communications Solutions* コマンド ライン インターフェイス リファレンス ガ イド』を参照してください。

### 認証済み **Network Time Protocol** のサポート

Cisco Unified Communications Manager リリース 12.0(1) では、Unified Communications Manager の認 証済み Network Time Protocol(NTP)機能がサポートされています。 このサポートは、Unified Communications Manager へのセキュアな NTP サーバ接続を確立するために追加されています。 以 前のリリースでは、NTP サーバに対する Unified Communications Manager の接続はセキュアではあ りませんでした。

この機能は、対称キーベースの認証に基づいており、NTPv3およびNTPv4サーバによってサポー トされています。 Unified Communications Manager は、SHA1 ベースの暗号化のみをサポートして います。 SHA1 ベースの対称キーのサポートは、NTP バージョン 4.2.6 以降で利用できます。

- 対称キー
- 認証なし

NTP サーバの認証ステータスは、**Cisco Unified OS Administration**アプリケーションの管理 CLI ま たは **[NTP** サーバの一覧(**NTP Server List**)**]** ページで確認できます。

### 自動キー認証済み **Network Time Protocol** のサポート

Cisco Unified Communications Manager は、自動キー機能(公開キー インフラストラクチャベース の認証)によるNetworkTime Protocol (NTP)認証もサポートしています。この機能は、パブリッ シャ ノードでのみ適用できます。

RedHatは自動キーよりも対称キー認証を推奨しています。詳細については、[https://access.redhat.com/](https://access.redhat.com/support/cases/#/case/01871532) [support/cases/#/case/01871532](https://access.redhat.com/support/cases/#/case/01871532) を参照してください。

この機能は、コモン クライテリア認定のために PKI ベースの認証が必須であるため追加されまし た。

Cisco Unified Communications Manager でコモン クライテリア モードを有効にしている場合にの み、NTP サーバで IFF ID スキームによる PKI ベースの認証を設定できます。

Cisco Unified Communications Manager で、対称キーまたは PKI ベースの NTP 認証を有効にできま す。

PKI 対応サーバで対称キーを有効にしようとすると、次の警告メッセージが表示されます。

Autokeyを使用したNTP認証が現在有効になっており、対称キーを有効にする前に無効にする必要 があります。(NTP authentication using Autokey is currently enabled and must be disabled before the symmetric key is enabled.) コマンド「utils ntp auth auto-key disable」を使用してNTP認証を無効にし てから、このコマンドを再試行してください。(Use the command 'utils ntp auth auto-key disable' to disable NTP authentication, then retry this command.) 警告

対称キー対応サーバで Autokey を有効にしようとすると、次の警告メッセージが表示されます。

◮

対称キーを使用するNTP認証が現在有効になっており、Autokeyを有効にする前に無効にする必要 があります。(NTP authentication using symmetric key is currently enabled and must be disabled before Autokey is enabled.) コマンド「utils ntp auth symmetric-key disable」を使用してNTP認証を無効にし てから、このコマンドを再試行してください。(Use the command 'utils ntp auth symmetric-key disable' to disable NTP authentication, then retry this command.) 警告

(注) NTP サーバには ntp バージョン 4 と rpm バージョン ntp-4.2.6p5-1.el6.x86\_64.rpm 以上が必要です。

NTPサーバの認証ステータスは、Cisco Unified OSの管理アプリケーションの管理CLIまたは[NTP サーバの一覧(NTP Server List)] ページで確認できます。

### **Cisco Unified Serviceability** の概要

Cisco UnifiedServiceabilityは、管理者がシステムを管理する際の、サービス、アラーム、支援ツー ルのホストを提供する、Web ベースのトラブルシューティング ツールです。Cisco Unified Serviceability が提供する機能を利用して、管理者は以下の作業を行うことができます。

- サービスの開始と停止:管理者はシステムを管理する上で役立つさまざまなサービスを設定 できます。たとえば、CiscoCallManagerServiceabilityRTMTサービスを開始することにより、 管理者は Real-Time Monitoring Tool を使ってシステムの正常性をモニタできます。
- SNMP:アプリケーション層プロトコルである SNMP を使用すると、ノードやルータなどの ネットワーク デバイス間の管理情報を簡単に交換できます。TCP/IP プロトコル スイートの 一部である SNMP を使用すると、管理者はリモートでネットワークのパフォーマンスを管理 し、ネットワークの問題を検出および解決し、ネットワークの拡張計画を立てることができ ます。
- アラーム:アラームは、システムの実行時のステータスと状態に関する情報を提供するため、 システムに関する問題をトラブルシューティングできます。
- トレース:トレース ツールは、音声アプリケーションの問題をトラブルシューティングする のに役立ちます。
- Cisco Serviceability Reporter: Cisco Serviceability Reporter は、Cisco Unified Serviceability 内で日 次レポートを生成します。
- SNMP:アプリケーション層プロトコルである SNMP を使用すると、ノードやルータなどの ネットワーク デバイス間の管理情報を簡単に交換できます。TCP/IP プロトコル スイートの 一部である SNMP を使用すると、管理者はリモートでネットワークのパフォーマンスを管理 し、ネットワークの問題を検出および解決し、ネットワークの拡張計画を立てることができ ます。
- CallHome: Cisco Unified Communications Manager の Call Home 機能を設定し、Cisco Unified Communications Manager が通信し、診断アラート、インベントリおよびその他のメッセージ を Smart Call Home バックエンド サーバに送信できるようにします。

#### その他の管理インターフェイス

Cisco UnifiedServiceabilityを使用して、サービスを開始し以下の他の管理インターフェイスを使用 できます。

- Real-Time Monitoring Tool:Real-Time Monitoring Tool は、システムの正常性をモニタするため に利用できる Web ベースのインターフェイスです。RTMT を使用して、アラームやカウンタ を確認したり、システムの正常性に関する詳細情報が記載されたレポートを表示したりでき ます。
- Dialed Number Analyzer: Dialed Number Analyzer は、管理者がダイヤル プランの問題をトラブ ルシューティングする際に役立つ、Web ベースのインターフェイスです。
- Cisco Unified CDR Analysis and Reporting: CDR Analysis and Reporting は、システムで行われた コールの詳細を記録したレコードを収集します。

Cisco UnifiedServiceability の使用方法の詳細については、『*Cisco Unified Serviceability Administration Guide*』([http://www.cisco.com/c/en/us/support/unified-communications/](http://www.cisco.com/c/en/us/support/unified-communications/unified-communications-manager-callmanager/products-maintenance-guides-list.html) [unified-communications-manager-callmanager/products-maintenance-guides-list.html](http://www.cisco.com/c/en/us/support/unified-communications/unified-communications-manager-callmanager/products-maintenance-guides-list.html))を参照してくださ い。

## **Cisco Unified Reporting** の概要

Cisco Unified Reporting Web アプリケーションは、クラスタ データをトラブルシューティングまた は検査するための統合レポートを生成します。このアプリケーションには、UnifiedCommunications Manager および Unified Communications Manager IM and Presence Service のコンソールでアクセスで きます。

このツールは、クラスタ データのスナップショットを簡単に作成する方法を提供します。この ツールは、既存のソースからのデータの収集、データの比較、および異常の報告を行います。Cisco Unified Reporting で生成されるレポートは、1 台以上のサーバの 1 つ以上のソースからのデータを 1 つの出力ビューに統合します。システムを管理する際には、たとえば以下のレポートを表示し て利用できます。

- [Unified CM クラスタ概要 (Unified CM Cluster Overview)]: Cisco Unified Communications Manager and IM and Presence Service のバージョン、サーバのホスト名、ハードウェアの詳細と いったクラスタのスナップショットを取得するときに、このレポートを参照します。
- [電話機機能リスト(PhoneFeatureList)]:機能を設定する際は、このレポートを表示します。 このレポートは、どの電話機がどの Unified Communications Manager 機能をサポートしている かを一覧します。
- [回線未使用の Unified CM 電話(Unified CM Phones Without Lines)]:電話回線を使用してい ない、クラスタ内の電話機を確認するには、このレポートを表示します。

Cisco Unified Reporting が提供するレポートをすべて網羅したリスト、およびこのアプリケーショ ンの使用方法については、『*Cisco Unified Reporting Administration Guide*』([http://www.cisco.com/c/](http://www.cisco.com/c/en/us/support/unified-communications/unified-communications-manager-callmanager/products-maintenance-guides-list.html) [en/us/support/unified-communications/unified-communications-manager-callmanager/](http://www.cisco.com/c/en/us/support/unified-communications/unified-communications-manager-callmanager/products-maintenance-guides-list.html) [products-maintenance-guides-list.html](http://www.cisco.com/c/en/us/support/unified-communications/unified-communications-manager-callmanager/products-maintenance-guides-list.html))を参照してください。

# ディザスタ リカバリ システムの概要

ディザスタ リカバリ システム (DRS) は、[Cisco Unified Communications Manager 管理(Cisco Unified Communications Manager Administration)] から呼び出すことができるシステムで、完全な データ バックアップおよび復元の機能を提供します。 ディザスタ リカバリ システムでは、定期 的にスケジュールされた自動データバックアップまたはユーザ起動のデータバックアップを実行 できます。

DRS は、プラットフォームのバックアップ/復元の一環として、独自の設定(バックアップデバ イス設定およびスケジュール設定)を復元します。 DRS は drfDevice.xml ファイルと drfSchedule.xmlファイルをバックアップおよび復元します。これらのファイルとともにサー バを復元するときは、DRSバックアップデバイスおよびスケジュールを再設定する必要がありま せん。

ディザスタ リカバリ システムには、次の機能があります。

- バックアップおよび復元タスクを実行するためのユーザ インターフェイス。
- バックアップおよび復元機能を実行するための分散システム アーキテクチャ。
- バックアップのスケジューリング。
- 物理的なテープ ドライブまたはリモート SFTP サーバへのバックアップのアーカイブ。

## 一括管理ツールの概要

Cisco Unified Communications Manager 内にエンティティを設定するには、Unified CM の管理の [一 括管理(Bulk Administration)] メニューおよびサブメニュー オプションで一括管理ツールを使用 します。

Unified Communications Manager の一括管理ツール(BAT)は Web ベースのアプリケーションであ り、管理者が Unified Communications Manager データベースに対する一括トランザクションを行う ために使用できます。BATでは、多数の同じような電話、ユーザ、またはポートを同時に追加、 更新、削除できます。 Cisco Unified CM の管理を使用する場合、データベース トランザクション ごとに個々の手動操作が必要になりますが、BAT はこのプロセスを自動化し、追加、更新、削除 の操作を短時間で実行できるようにします。

以下のタイプのデバイスとレコードを処理する場合は BAT を使用できます。

- Cisco IP Phone、ゲートウェイ、電話機、Computer Telephony Interface (CTI) ポート、H.323 クライアントの追加、更新、削除
- ユーザ、ユーザデバイスプロファイル、Cisco UnifiedCommunications Manager Assistantマネー ジャおよびアシスタントの追加、更新、削除
- 強制承認コードとクライアント マター コードの追加、削除
- コール ピックアップ グループの追加、削除
- リージョン マトリクスの実装、実装解除
- アクセス リストの挿入、削除、エクスポート
- リモート宛先およびリモート宛先プロファイルの挿入、削除、エクスポート
- インフラストラクチャ デバイスの追加

一括管理ツールの使用方法の詳細については、『*Bulk Administration Guide for Cisco Unified Communications Manager*』を参照してください。

翻訳について

このドキュメントは、米国シスコ発行ドキュメントの参考和訳です。リンク情報につきましては 、日本語版掲載時点で、英語版にアップデートがあり、リンク先のページが移動/変更されている 場合がありますことをご了承ください。あくまでも参考和訳となりますので、正式な内容につい ては米国サイトのドキュメントを参照ください。